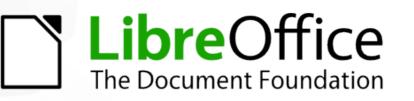

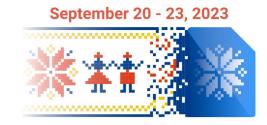

# Workshop: Introduction to LibreOffice Development

# Building LibreOffice from source code

#### **Hossein Nourikhah**

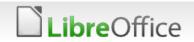

# Topics

Building LibreOffice from source code

- Prerequisites for Setting up development environment
  - Windows / Linux / macOS
- Getting sources
- Configuring
- Compiling
- Running LibreOffice
- Running SDK examples
- Generating documentation

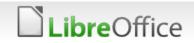

### Setting up development environment

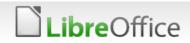

# **Build instructions**

### Build instructions

- Follow the instructions on the Wiki
- Platform specific build instructions
  - https://wiki.documentfoundation.org/Development/How\_to\_build
- Make sure you use the correct build instructions
  - Installing prerequisites
  - Getting sources
  - Configuring
  - Compiling
- Running LibreOffice

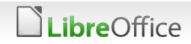

# Installing dependencies

#### Manual or using distro tools?

- You have to install several libraries and tools
- Some of them are installed using make
- Others have to be installed manually or using distro tools
  - Cygwin on Windows
  - apt on Ubuntu
  - Inf or yum on RHEL / CentOS
  - pacman on Arch
  - zypper on openSUSE

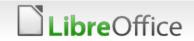

# Linux prerequisites

Building LibreOffice on Linux and \*BSD systems

- Dependent on the distribution
  - DEB based: Debian, Ubuntu, mint, etc.
  - RPM based: Red Hat (RHEL), Fedora, openSUSE
  - Other distros: Arch Linux, Slackware, etc.
  - **BSD**
- Distro specific instructions are in the Wiki https://wiki.documentfoundation.org/Development/BuildingOnLinux

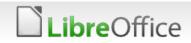

# Using LODE

### LODE: LibreOffice Development Environment

Downloads, builds and installs the prerequisites

### When it is needed?

- Suggested for Windows and macOS
- Suggested for some older versions of Linux

### Notes

- You can use distro tools for newer versions of Ubuntu and RHEL
- You have to install MSVC, SDK and JDK yourself (Windows)
- You have to install compiler and JDK yourself (Older Linux distros)

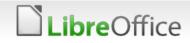

# Windows Prerequisites

### C++ Compiler

Visual Studio 2019 / 2022 with C++ and specific packages

#### Java

■ JDK >= 17 from Oracle / Microsoft / Red Hat / etc.

### Cygwin

cygwin.com

### Several other dependencies, if building manually

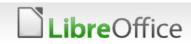

## **Linux Prerequisites**

#### **g++**

# Java development kit (JDK) JDK >= 17

### Dependencies

- Ubuntu: ./install\_deps.sh
  - apt-get build-dep libreoffice may not work with older versions
- **RHEL/CentOS:** dnf builddep libreoffice

### Recommended way to install dependencies

Use distro tools for most of them

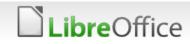

# MacOS Prerequisites

- XCode from App Store
- Java development kit (JDK)
   JDK >= 17
- Recommended way to install dependencies
   Use LODE
- Use current XCode on the current macOS version

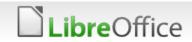

### **Building on Different Operating Systems**

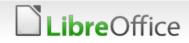

# **General Compile Instructions**

- General instructions (please follow the Wiki for more details)
   Install the prerequisites
  - Get the source: git clone https://git.libreoffice.org/core
  - You need an autogen.input file for the configuration
    - Suggestion: --enable-dbgutil --enable-odk --without-doxygen --enable-python=fully-internal
  - Configure with ./autogen.sh
  - Build by invoking make
    - Then, wait for a few hours :-)
  - Run the program

reOffice

- instdir/program/soffice (Windows/Linux)
- open instdir/LibreOfficeDev.app (macOS)

# Integrated Development Environment (IDE)

### Usable IDEs

- Visual Studio Code (VSCode)
- Microsoft Visual Studio:
- Microsoft Visual Studio Code:
- Qt Creator:
- KDevelop:
- Vim
- Xcode

make vs-ide-integration make vscode-ide-integration make qtcreator-ide-integration make kdevelop-ide-integration make vim-ide-integration make xcode-ide-integration

• Open the project after it was created!

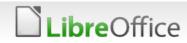

# You are good to go!

- Open your IDE
- Open the project
- Auto-complete should work and help the development
- Debug is another important useful feature needed for the real development
- Build from IDE works for some IDE/platforms

**bre**Office

| File File                                                                               | Edit                                                                                                    | View Proje                                        | ect Build | Debug    | Test Analyze    | Tools   | Extensions | Window      | Help    | Searc P        | LibreOffice | -      | đ           | $\times$             |
|-----------------------------------------------------------------------------------------|----------------------------------------------------------------------------------------------------|---------------------------------------------------|-----------|----------|-----------------|---------|------------|-------------|---------|----------------|-------------|--------|-------------|----------------------|
|                                                                                         | *⊡ -                                                                                                    | <b>6</b> 8 8                                      | 9-6-      | Build    | • Win32         | T I     | Local Wine | dows Debugg | ger 🔹 ▷ | <b>%</b> -   📭 | 🔂 📮 🕺 🖕     |        | ¥≣ ∵        | ጽ                    |
| dlgfact.cxx                                                                             |                                                                                                    | appserv.cxx                                       | weldut    | tils.hxx | tipoftheday     | dlg.hxx | tipofth    | edaydlg.cxx | + ×     | prtsetup.cxx   | svptest.c   | xx     | <b>⇒</b> \$ | Solu                 |
| 🖽 Library cu                                                                            | ii                                                                                                    |                                                   |           | - 4      | TipOfTheDayDial | og      |            | •           | ⊂TipOf  | [heDayDialog   | )           |        | - <u>↑</u>  | Solution             |
| 106<br>107<br>108<br>109<br>110<br>111<br>112<br>113<br>114<br><b>115</b>               | <pre>officecfg::Office::Common::Misc::LastTipOfTheDayID::set(m_nCurrentTip, xChanges);<br/>officecfg::Office::Common::Misc::ShowTipOfTheDay::set(m_pShowTip-&gt;get_active(), xChanges);<br/>xChanges-&gt;commit();<br/>if (m_pParent != nullptr)<br/>{<br/>css::uno::Reference<css::awt::xwindow> xWindow = m_pParent-&gt;GetXWindow();<br/>if (xWindow.is())<br/>{<br/>VclPtr<vcl::window> xVclWin(VCLUnoHelper::GetWindow(xWindow));</vcl::window></css::awt::xwindow></pre>                                                                                                    |                                                   |           |          |                 |         |            |             |         |                |             |        |             | Explorer Git Changes |
| 116<br>117                                                                              |                                                                                                    | if (xVclWin<br>xVclWin-<br>{} CommandInfoProvider |           |          |                 |         |            |             |         |                |             |        |             | ]                    |
| 118<br>119<br>120<br>121<br>122<br>123<br>124<br>125<br>126<br>127<br>128<br>129<br>130 | <pre>in ControlLayoutData in ControlLayoutData in C</pre> |                                                   |           |          |                 |         |            |             |         |                |             |        |             |                      |
| 100 % 👻 🗸                                                                               | ?                                                                                                    | No issues fou                                     | nd        |          | •               |         |            |             |         |                | Ln: 115     | Ch: 25 | SPC LF      |                      |
| Output                                                                                  |                                                                                                    |                                                   |           |          |                 |         |            |             |         |                |             |        |             |                      |

### Thank you ...

# **LibreOffice** The Document Foundation

Thank you for your patience!

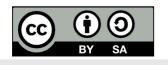

.ibreOffice

All text and image content in this document is licensed under the Creative Commons Attribution-Share Alike 4.0 License (unless otherwise specified). "LibreOffice" and "The Document Foundation" are registered trademarks. Their respective logos and icons are subject to international copyright laws. The use of these thereof is subject to trademark policy.